## 螢幕顯示

設定播放時是否將圖示顯示於畫面上。

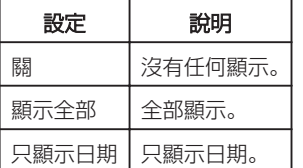

## 顯示該項目

*1* 選擇播放模式。

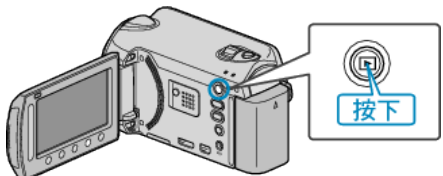

*2* 選擇相片模式。

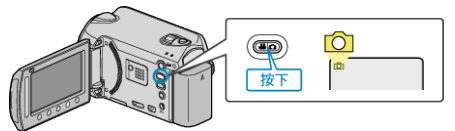

3 觸碰 <sup>O</sup> 以顯示選單。

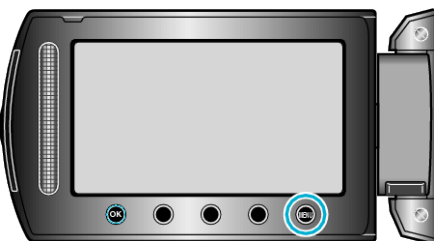

4 選擇 "螢幕顯示" 並觸碰 %。

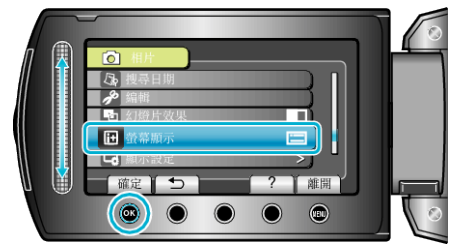